## Cinegration White Paper WP 027

## 3.5.2021

Trigger announcement on UniFi Doorbell press

## **Description**

The Customer would like an announcement to play on their speakers in the home when the doorbell is pressed.

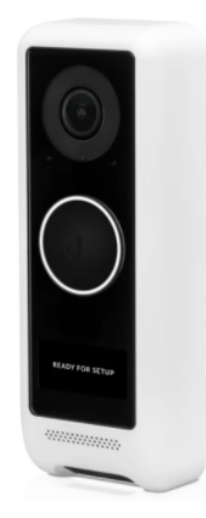

**Drivers In Use:** UniFi Protect Camera (NVR) driver.

**Installer Note:** The UniFi Protect Camera driver binds to the UniFi Protect Gateway driver.

## **Integration**

- Create an announcement you want to trigger when the doorbell is pressed
- Under Programming, find the UniFi doorbell and select the action: When doorbell is pressed
- Add announcement to event
- **Test**

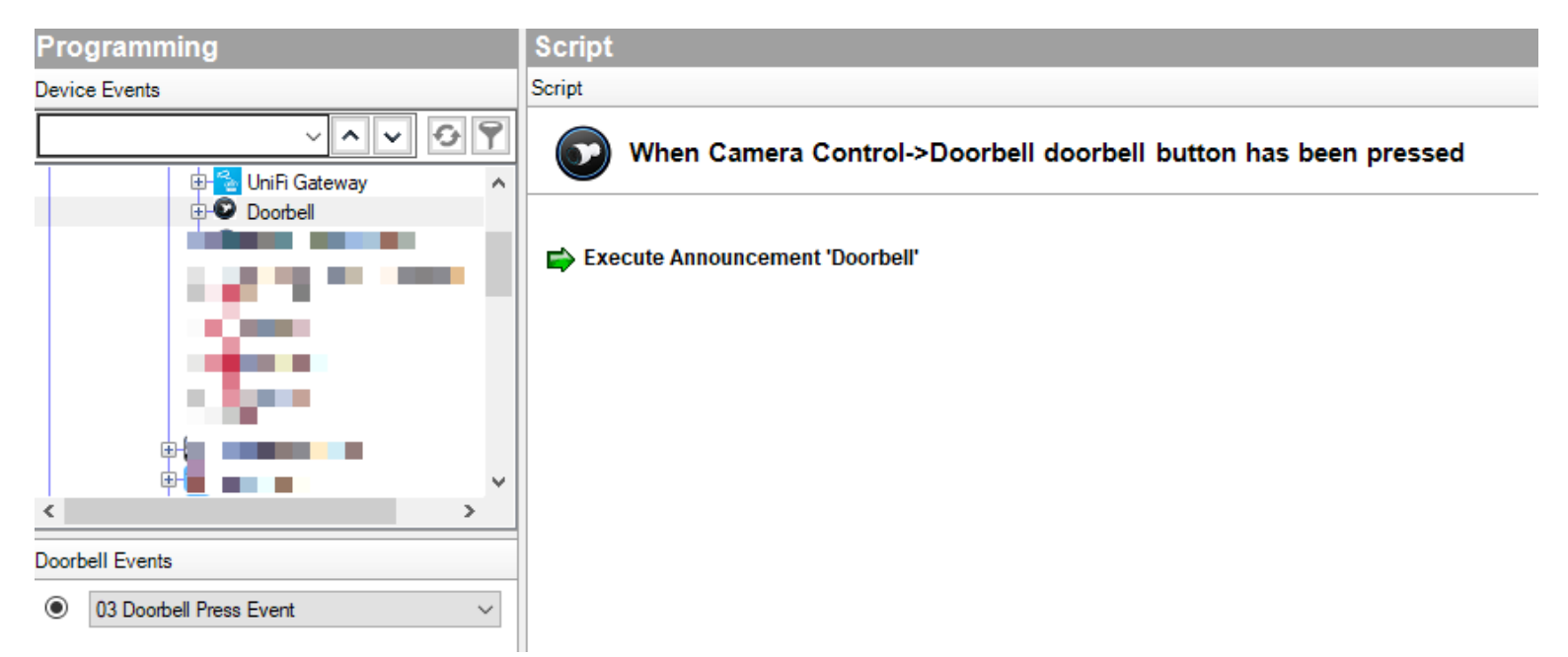